## **月例研究会オンデマンド視聴手順**

SAAJ 月例研運営委員会

- ① Peatix にご自分のアカウントでログインします。 ※複数のアカウントをお持ちの方は、月例研究会のお申し込みに使用したアカウントでログインしてください。
- ② ご購入いただいたチケットを表示します。

「マイチケット」から「チケット」の「終了」を選択してください。 ODostiv OB OHL-7/2006

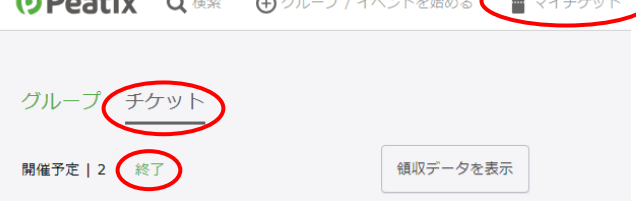

③ 終了したイベントのチケットが表示されますので「イベントに参加」をクリックします。

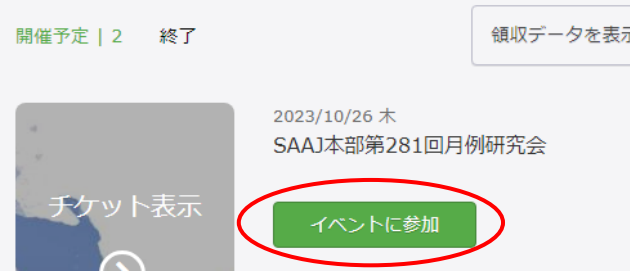

④ イベントの説明が表示されます(「イベントは終了しました。」になっています)。

イベント視聴 2023/10/26 (木) 18:30 - 20:30 JST SAAJ本部第281回月例研究会 イベントは終了しました。 イベントに参加 オンラインイベントが視聴できる外部サイトに移動します

⑤ 上記画面の下部に「▼オンデマンド」の案内がありますので,URL をクリックしてご視聴ください。

▼オンデマンド: 以下のURLからご視聴ください。 なお、視聴URLのSNSへの投稿や共有は固くお断りいたします。 https://youtu.be/NJusy

※この YouTube の URL はダミーです。